# **SISTEM INFORMASI MANAJEMEN BANK SOAL UJIAN CALON PEGAWAI NEGERI SIPIL BADAN PENGAWASAN KEUANGAN DAN PEMBANGUNAN**

**Tati Mardiana**

Program Studi Komputerisasi Akuntansi AMIK BSI Bandung Jl. Sekolah Internasional No.1-6, Antapani Bandung tati.ttm@bsi.ac.id

## *ABSTRACT*

*Badan Pengawasan Keuangan dan Pembangunan (BPKP) is one of the government agency aims to be better ensured implementation JFA's development for efficiency, effectiveness and continuous. In every year, the division of Pusat Pembinaan dan Jabatan Fungsional Auditor has*  been charged for make CPNS's examed. Along with the development of technology so then, the *agency of BPKP have difficult experienced to make CPNS's exams because the agency of BPKP especially division of Pusbin JFA has been charged to make CPNS's exams whit more varied and good quality for every year in accordance with the applicable curriculum. The making system of manual are considered less effective and efficiency in processed of the data processing bank test.*

*keyword: bank test, examination, CPNS*

#### **I. PENDAHULUAN**

Untuk membangun sebuah negara yang maju dibutuhkan sumber daya manusia (SDM) yang berkualitas. SDM sangat dibutuhkan dalam suatu instansi atau perusahaan agar tercapainya suatu tujuan tertentu. Oleh karena itu, suatu instansi atau perusahaan harus sangat memperhatikan SDM-nya sejak proses perekrutan sampai dengan menjadi pegawai tetap. Pada saat ini untuk menjadi seorang pegawai suatu instansi atau perusahaan haruslah melewati tes atau ujian agar seseorang tersebut dinyatakan layak menjadi seorang pegawai di suatu instansi atau perusahaan tertentu. Demikian pula untuk menjadi seorang Pegawai Negeri Sipil (PNS), diperlukan tes atau ujian untuk menyeleksi setiap orang yang akan menjadi PNS. Salah satu tes atau ujian CPNS adalah dalam tes potensi akademik dimana para CPNS harus menjawab soal-soal dari setiap mata pelajaran yang ditentukan oleh setiap instansi pemerintahan tersebut.

Dengan adanya ujian CPNS diharapkan dapat menghasilkan PNS yang memiliki kemampuan dan pengetahuan yang baik agar dapat berguna bagi suatu instansi tertentu. Maka dari itu pada ujian seleksi CPNS dalam tes potensi akademik ini dibutuhkan soal-soal yang berkualitas dan bervariasi agar ujian seleksi CPNS sesuai dengan apa yang diharapkan. Badan pengawasan Keuangan dan Pembangunan adalah salah satu instansi pemerintah dimana di bagian Pusat Pembinaan dan Jabatan yang mengalami kesulitan dalam membuat soal-soal, jenis soal, variasi dan tingkat kesuliatan soal ujian CPNS (Wijaya, 2006). Pihak instansi mengalami kesulitan dalam membuat soal ujian CPNS karena pihak instansi dituntut untuk membuat soal yang bervariasi dan berkualitas setiap tahunnya sesuai dengan kurikulum yang berlaku.

Sistem pembuatan soal ujian seperti ini membutuhkan waktu yang lama dan beresiko memilih soal yang sama pada tipe soal yang berbeda, dalam proses pembuatan soal tersebut maka sistem ini dinilai kurang efektif dan efisien. Oleh karena itu, untuk mengatasi permasalahan tersebut diperlukan suatu program yang membantu dalam mengolah dan menampilkan data soal ujian CPNS tersebut. Berdasarkan latar belakang di atas, maka harus ada pembangunan sistem informasi soal ujian masuk CPNS berbasis web pada badan pengawasan keuangan dan pembangunan untuk meningkatkan efisiensi dan efektivitas proses pembuatan soal ujian CPNS serta meminimalisir kesalahan saat proses pembuatan soal ujian CPNS.

## **II. KAJIAN LITERATUR**

Penelitian mengenai penerapan sistem informasi merupakan area yang menarik. Sistem informasi merupakan penerapan<br>sistem di dalam organisasi untuk sistem di dalam organisasi untuk mendukung informasi yang dibutuhkan oleh semua tingkat manajemen. penggunaan sistem informasi belum banyak dilakukan demi meningkatkan kinerja yang lebih baik di dalam suatu organisasi tersebut. Arnold dan Maria (2010) membahas tentang rancang bangun sistem berbasis web modul bank dan generator soal untuk keperluan proyek di PT. Kandel Multimedia. Sistem ini dibuat karena sektor pendidikan saat ini berkembang menggunakan teknologi informasi, salah satu diantaranya adalah program *e-learning*, dimana para pelajar tidak perlu lagi berada di suatu ruang kelas untuk melakukan kegiatan pembelajaran, semuanya bisa dilakukan melalui media *online*. Dengan adanya modul aplikasi bank soal dan generator soal dapat diimplementasikan untuk mendukung program e-learning sehingga dapat membantu berkembangnya sistem pendidikan di Indonesia. Proyek dapat diselesaikan dengan bantuan *change control* untuk mengendalikan laju perubahan dan atau penambahan fitur serta spesifikasi. *Assessment-assessment* dapat dipadukan dengan aset-aset sehingga menjadi suatu lebih interaktif dan informatif.

Malabay dan Cipto (2009) membahas tentang pemanfaatan *system development life cycle* untuk aplikasi ujian digital dan bank soal. Sistem ini dibuat dunia pendidikan Indonesia sudah mengarah ke dunia komputerisasi, soal disusun secara otomatisasi berikut dengan komposisi soal serta pembobotan soal. Pada pembuatan soal, konsep ujian digital dan pengacakan soal adalah sebuah metode ujian dengan menggunakan media elektronik dan konsep pembelajaran berbasis teknologi informasi. Diharapakan dengan adanya teknologi informasi ini akan membantu dalam proses pembuatan soal ujian yang berkualitas. Aplikasi ini memungkinkan dapat menggantikan sistem ujian biasa menjadi sistem yang terkomputerisasi sehingga memudahkan pelaksanaan dan pemeriksaan ujian. Suatu perangkat lunak sebagai *engine* yang menyediakan aplikasi *e-Learning* beserta databasenya yang kemudian di

kembangkan aplikasinya sesuai dengan kebutuhan.

Berdasarkan penelitian sebelumnya, pembangunan sistem informasi manajemen bank soal untuk ujian CPNS berbasis web dilakukan agar soal ujian CPNS memiliki kualitas soal yang baik karena nantinya akan berpengaruh pada kualitas CPNS itu sendiri. Dengan adanya aplikasi ini diharapkan pembuatan soal ujian CPNS akan lebih efektif dan efisien sehingga soal yang dihasilkan pun akan lebih bervariatif sehingga CPNS yang dihasilkan lebih berkualitas.

## **III. METODE PENELITIAN**

Disain penelitian pada skripsi ini menggunakan eksperimen. Langkah awal yang dilakukan dalam penelitian ini adalah mengumpulkan data yang dibutuhkan, baik data primer maupun data sekunder. Penelitian dilakukan dengan menggunakan model waterfall (air terjun). Model ini menyediakan pendekatan alur hidup perangkat lunak secara sekuensial atau terurut yaitu:

- 1. Analisis kebutuhan perangkat lunak Proses pengumpulan kebutuhan dilakukan secara intensif untuk memspesifikasikan kebutuhan perangkat lunak agar dapat dipahami perangkat lunak seperti apa yang dibutuhkan oleh *user.*
- 2. Desain

Desain perangkat lunak adalah proses yang fokus pada desain pembuatan program perangkat lunak. termasuk struktur data, arsitektur perangkat lunak, representasi antarmuka dan pengodean. Tahap ini mentranslasi kebutuhan perangkat lunak dari tahap analisis kebutuhan ke representasi diimplementasikan menjadi program pada tahap selanjutnya.

- 3. Pembuatan kode program Proses mentrarnslasikan desain ke dalam program perangkat lunak. Hasil dari tahap ini adalah program komputer sesuai dengan desain yang telah dibuat. 4. Pengujian
	- Pengujian fokus pada perangkat lunak dari segi lojik dan fungsional serta memastikan bahwa semua bagian sudah diuji. Hal ini dilakukan untuk meminimalisir kesalahan (*error*) dan memastikan keluaran yang dihasilkan sesuai dengan yang diinginkan.

5. Pendukung (*support*) atau pemeliharaan (*maintenance*) Sebuah perangkat lunak mengalami perubahan ketika sudah dikirimkan ke *user* dapat mengalami perubahan. Perubahan bisa terjadi karena adanya kesalahan yang muncul dan tidak terdeteksi saat pengujian atau perangkat lunak harus beradaptasi dengan lingkungan baru.

## **IV. HASIL DAN PEMBAHASAN**

## **4.1. Hasil**

#### **4.1.1. Analisis Kebutuhan**

Berdasarkan data penelitian yang telah dikumpulkan, hasil analisis kebutuhan fungsi dari sistem informasi manajemen bank soal ujian calon pegawai negeri sipil yang akan dibangun, sebagai berikut:

- 1. Halaman Administrator:
	- a. Administrator dapat login dan logout ke sistem informasi bank soal ujian.
	- b. Administrator dapat mengelola data identitas pengguna.
	- c. Administrator dapat mengelola data peran pengguna.
	- d. Administrator dapat mengelola data referensi.
- 2. Halaman Widya Iswara:
	- a. Widya Iswara dapat login dan logout ke sistem informasi bank soal ujian.
	- b. Widya Iswara dapat mengelola data identitas pengguna.
	- c. Widya Iswara dapat mengelola data soal.
	- d. Widya Iswara dapat mengelola data mata ajar.
- 3. Halaman Kepala Subbid PD2P:
	- a. Kepala Subbid PD2P dapat login dan logout ke sistem informasi bank soal ujian.
	- b. Kepala Subbid PD2P dapat mengelola data identitas pengguna.
	- c. Kepala Subbid PD2P dapat mengelola data soal.
	- d. Kepala Subbid PD2P dapat mengelola data approve mata ajar.
	- e. Kepala Subbid PD2P dapat mengelola data terima berita acara.
	- f. Kepala Subbid PD2P dapat mengelola data laporan.
- 4. Halaman Fungsional Umum:
	- a. Fungsional Umum dapat login dan logout ke sistem informasi bank soal ujian.
- b. Fungsional Umum dapat mengelola data identitas pengguna.
- c. Fungsional Umum dapat mengelola data bank soal.
- d. Fungsional Umum dapat mengelola data detail bank soal.
- e. Fungsional Umum dapat mengelola data berita acara.
- 5. Halaman Kepala Subbid Data dan Informasi:
	- a. Kepala Subbid Data dan Informasi dapat login dan logout ke sistem informasi bank soal ujian.
	- b. Kepala Subbid Data dan Informasi dapat mengelola data identitas pengguna.
	- c. Kepala Subbid Data dan Informasi dapat mengelola data terima mata ajar.
	- d. Kepala Subbid Data dan Informasi dapat mengelola data approve berita acara.
	- e. Kepala Subbid Data dan Informasi dapat mengelola data laporan.
- 6. Halaman Pusbin JFA:
	- a. Pusbin JFA dapat login dan logout ke sistem informasi bank soal ujian.
	- b. Pusbin JFA dapat mengelola data identitas pengguna.
	- c. Pusbin JFA dapat mengelola data upload surat.

### **4.1.2. Desain**

Proses desain dilakukan untuk mendapat spesifikasi rancangan fungsional, database, dan arsitektur perangkat lunak sistem informasi manajemen bank soal ujian calon pegawai negeri sipil.

#### **A. Rancangan fungsional**

Rancangan fungsional digambarkan menggunakan diagram aktivitas (activity diagram) sehingga dapat diketahui aktivitas pengguna dan sistem secara terinci.

- 1. Diagram Aktivitas Login
	- Penguna melakukan verifikasi data, jika data valid maka sistem menampilkan halaman menu. Tetapi jika tidak valid pengguna tidak dapat masuk ke dalam sistem.

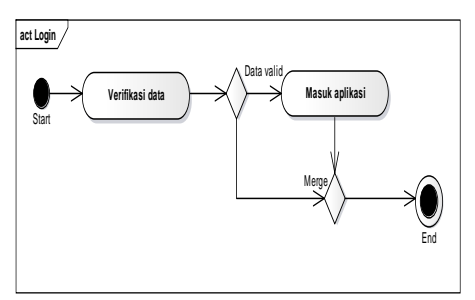

Sumber: Hasil Penelitian (2016) **Gambar 1. Diagram Aktivitas Login**

- 2. Diagram Aktivitas Mengelola Data Identitas Pengguna
	- Administrator mengelola data identitas pengguna mulai dari menambah, merubah sampai dengan menghapus<br>identitas pengguna. Pilih menu identitas pengguna. Pilih menambah identitas pengguna kemudian masukkan identitas pengguna dan klik simpan agar tersimpan pada database. Sedangkan untuk melakukan perubahan data identitas pengguna, cari data pengguna yang akan dirubah. Kemudia pilih link edit, maka akan menampilkan data identitas pengguna yang akan dirubah. Rubah data dan pilih tombol simpan. Untuk menghapus data pengguna, cari data yang akan dihapus kemudian klik hapus.

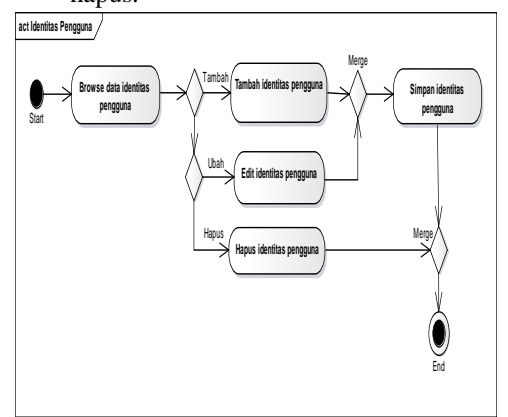

Sumber: Hasil Penelitian (2016) **Gambar 2. Mengelola Identitas Pengguna**

3. Diagram Aktivitas Mengelola Data Peran Pengguna

Administrator mengelola data peran pengguna mulai dari menambah, merubah sampai dengan menghapus peran pengguna. Pilih menu menambah peran pengguna kemudian masukkan peran pengguna dan klik simpan agar tersimpan pada database. Sedangkan untuk melakukan perubahan data peran pengguna, cari data pengguna yang akan dirubah. Kemudian pilih link edit, maka akan menampilkan data peran pengguna yang akan dirubah. Rubah data dan pilih tombol simpan. Untuk menghapus data pengguna, cari data yang akan dihapus kemudian klik hapus.

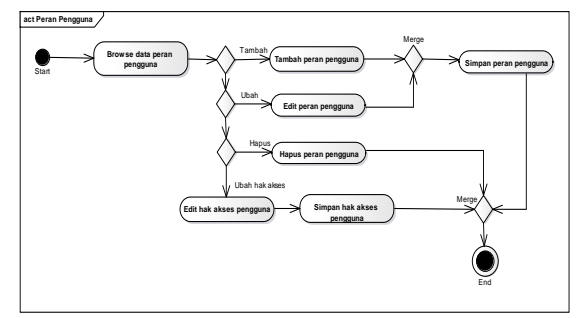

## Sumber: Hasil Penelitian (2016) **Gambar 3. Diagram Aktivitas Administrator Mengelola Data Peran Pengguna**

4. Diagram aktivitas Mengelola Data Soal Administrator mengelola data soal mulai dari menambah, merubah sampai dengan menghapus data soal. Pilih menu menambah data soal kemudian masukkan data soal dan klik simpan agar tersimpan pada database. Sedangkan untuk melakukan perubahan data data soal, cari data pengguna yang akan dirubah. Kemudian pilih link edit, maka akan menampilkan data data soal yang akan dirubah. Rubah data dan pilih tombol simpan. Untuk menghapus data soal , cari data yang akan dihapus kemudian klik hapus.

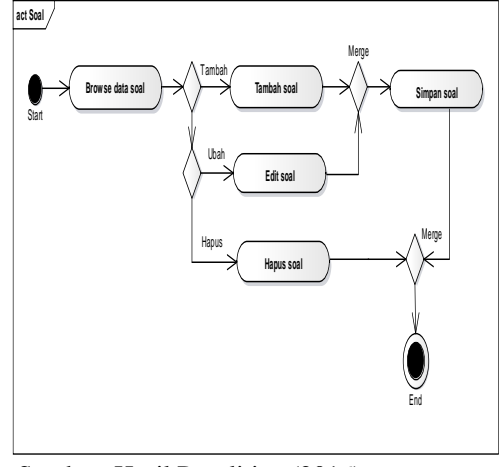

Sumber: Hasil Penelitian (2016) **Gambar 4. Diagram Aktivitas Mengelola Data Soal**

5. Diagram Aktivitas Menyetujui Data Soal

Kepala Subbid PD2P JFA melakukan persetujuan penerimaan soal yang diusukan oleh widya iswara.

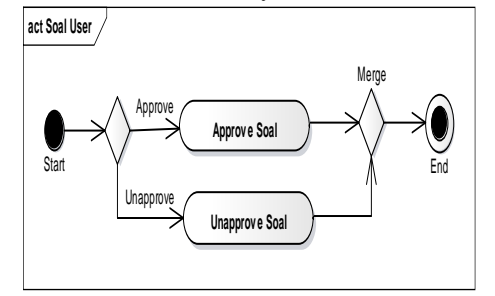

Sumber: Hasil Penelitian (2016) **Gambar 5. Diagram Mengelola Data Soal**

6. Diagram Aktivitas Mengelola Data Mata Ajar Widyaiswara mengelola data mata pelajaran mulai dari menambah, merubah sampai dengan menghapus data mata pelajaran. Pilih menu menambah kemudian masukkan data mata pelajaran dan klik simpan agar tersimpan pada database. Sedangkan untuk melakukan perubahan data data mata pelajaran, cari data mata pelajaran yang akan dirubah. Kemudian pilih link edit, maka akan menampilkan data data mata pelajaran yang akan dirubah. Rubah data dan pilih tombol simpan. Untuk menghapus data mata pelajaran , cari data yang akan dihapus kemudian klik hapus.

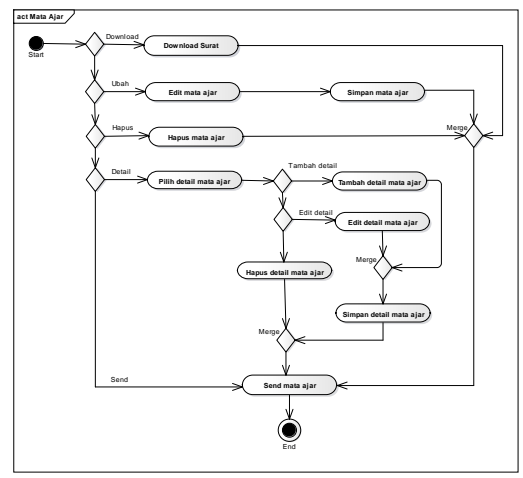

Sumber: Hasil Penelitian (2016) **Gambar 6. Diagram Aktivitas Mengelola Data Mata Ajar**

7. Diagram Aktivitas Mengelola Data *Approve* Mata Ajar Kepala Subbid PD2P melakukan persetujuan mata pelajaran yang diusukan oleh widya iswara.

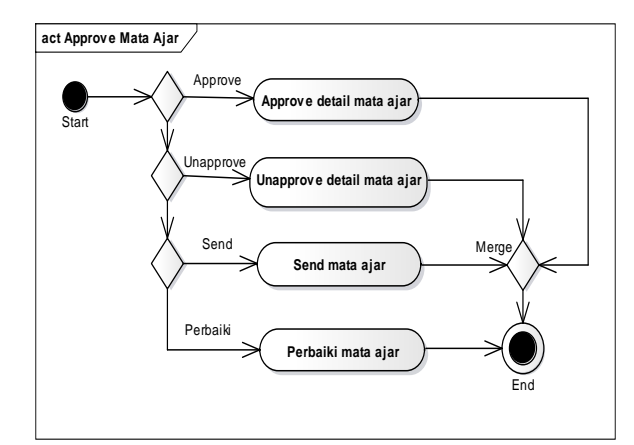

## Sumber: Hasil Penelitian (2016) **Gambar 7. Diagram Aktivitas Mengelola Data** *Approve* **Mata Ajar**

8. Diagram Aktivitas Mengelola Data Terima Berita Acara

Kepala Subbid PD2P mengelola data terima berita acara mulai dari menambah, merubah sampai dengan menghapus data mata pelajaran. Pilih menu menambah data terima berita acara kemudian masukkan data terima berita acara dan klik simpan agar tersimpan pada database. Sedangkan untuk melakukan perubahan data data berita acara, cari data berita acara yang akan dirubah. Kemudian pilih link edit, maka akan menampilkan data terima berita acara yang akan dirubah. Rubah data dan pilih tombol simpan. Untuk menghapus data terima berita acara, cari data yang akan dihapus kemudian klik hapus.

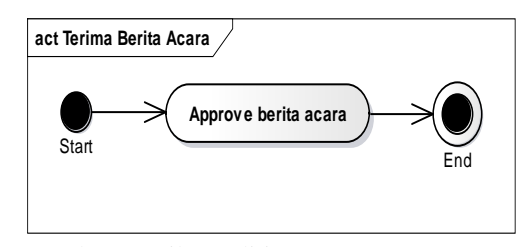

Sumber: Hasil Penelitian (2016) **Gambar 8.** *Diagram Aktivitas***Administrator Mengelola Data Terima Berita Acara**

9. Diagram Aktivitas Mengelola Data Laporan Kepala Subbid PD2P dapat mencetak

laporan berita acara penerimaan soal.

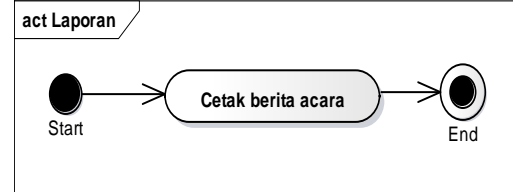

Sumber: Hasil Penelitian (2016)

**Gambar 9.** *Diagram Aktivitas* **Mengelola Data Laporan**

10. Diagram Aktivitas Mengelola Data Bank Soal Widyaiswara mengelola data soal

mulai membuat bank soal, pilih parameter soal dan cetak mata pelajaran.

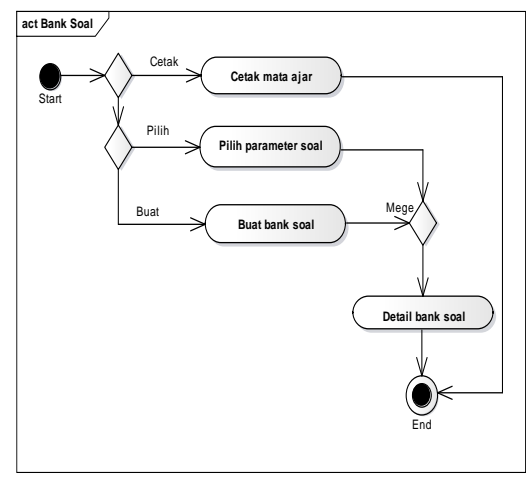

Sumber: Hasil Penelitian (2016) **Gambar 10.** *Diagram AktivitasUser* **Mengelola Data Bank Soal**

11. Diagram Aktivitas Mengelola Data Detail Bank Soal Pada tampilan ini widyaiswara dapat melihat tipe soal kemudiab cetak soal atau cetak jawaban soal.

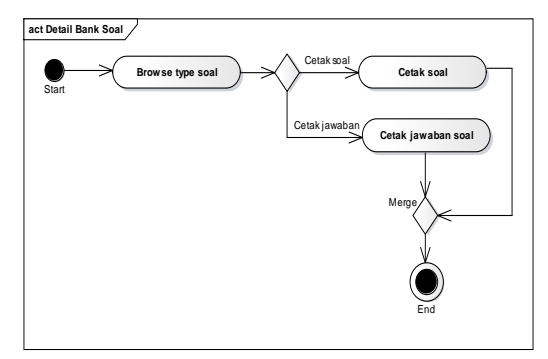

Sumber: Hasil Penelitian (2016) **Gambar 11.** *Diagram AktivitasUser*

**Mengelola Data Detail Bank Soal**

12. Diagram Aktivitas Mengelola Data Berita Acara Widya iswara dapat merubah detail

mata pelajaran kemudian melakukan validasi soal. Jika sola valid maka data berita acara terimpan pada database. Selanjutnya berita acara dikirim ke pihak-pihak terkait.

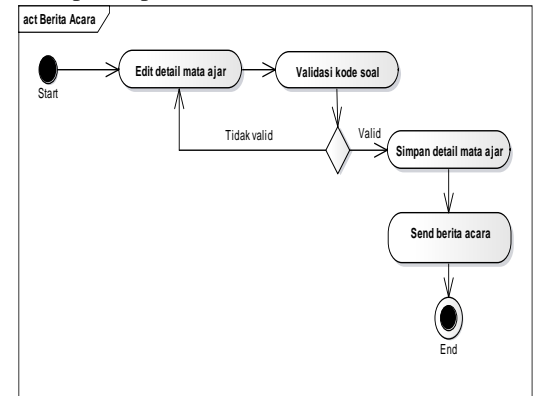

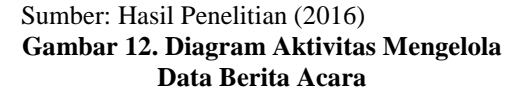

13. Diagram Aktivitas Mengelola Data Terima Mata Ajar

Kepala Subbid Data mengelola terima mata pelajaranmulai dari menambah, merubah sampai dengan menghapus data mata pelajaran. Pilih menu menambah terima mata pelajarankemudian masukkan terima mata pelajarandan klik simpan agar tersimpan pada database. Sedangkan untuk melakukan perubahan data data berita acara, cari data terima mata pelajaran yang akan dirubah. Kemudian pilih link edit, maka akan menampilkan terima mata pelajaranyang akan dirubah. Rubah data dan pilih tombol simpan. Untuk

menghapus data terima berita acara, cari data yang akan dihapus kemudian klik hapus.

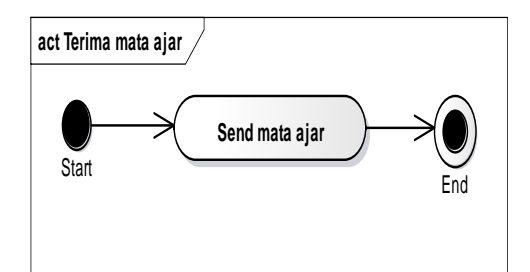

Sumber: Hasil Penelitian (2016) **Gambar 13. Diagram Aktivitas Mengelola Data Terima Mata Ajar**

14. Diagram Aktivitas Mengelola Data *Approve* Berita Acara Kepala Subbid Data dan Informasi melakukan persetujuan penerimaan

berita acara. **act Approv e Berita Acara Start Approv e berita acara** End

Sumber: Hasil Penelitian (2016)

### **Gambar 14. Diagram Aktivitas Mengelola Data** *Approve* **Berita Acara**

15. Diagram Aktivitas Mengupload Surat Pusbin JFA melakukan upload surat pembuatan soal yang kemudian di email ke masing-masing pihak.

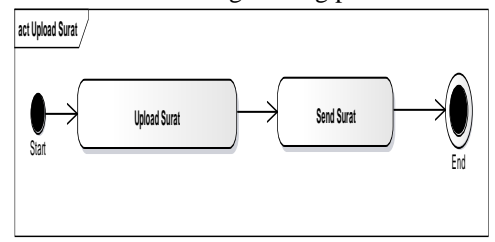

Sumber: Hasil Penelitian (2016) **Gambar 15. Diagram Aktivitas Mengupload Surat** 

## B. Rancangan Database

Rancangan database Sistem<br>asi Bank Soal Ujian CPNS pada Informasi Bank Soal Ujian CPNS pada Pengawasan Pembangunan dapat dilihat pada gambar.

## **PARADIGMA Vol. XVIII. No.2 September 2016**

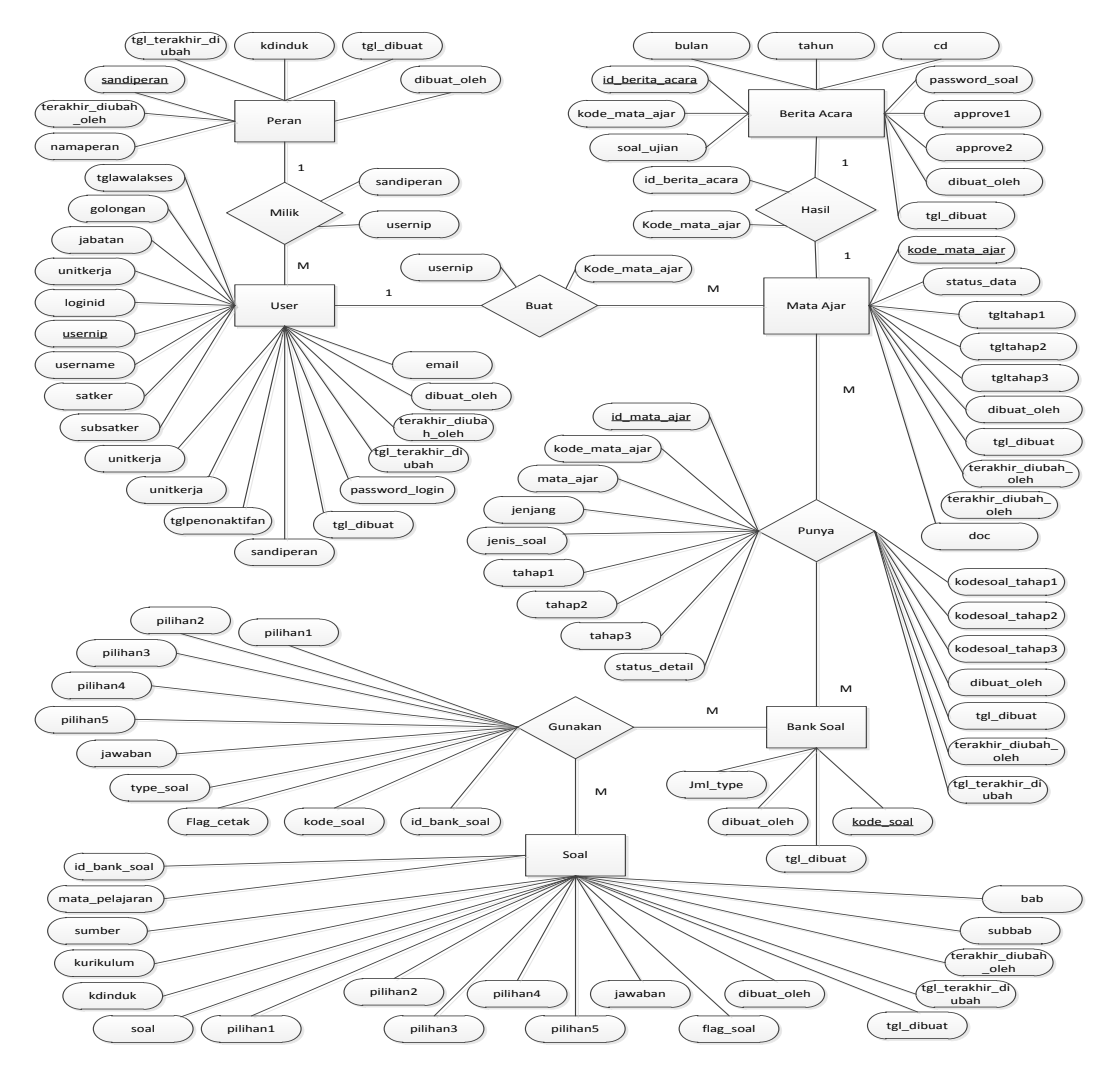

Sumber: Hasil Penelitian (2016)

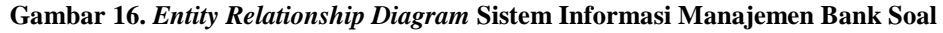

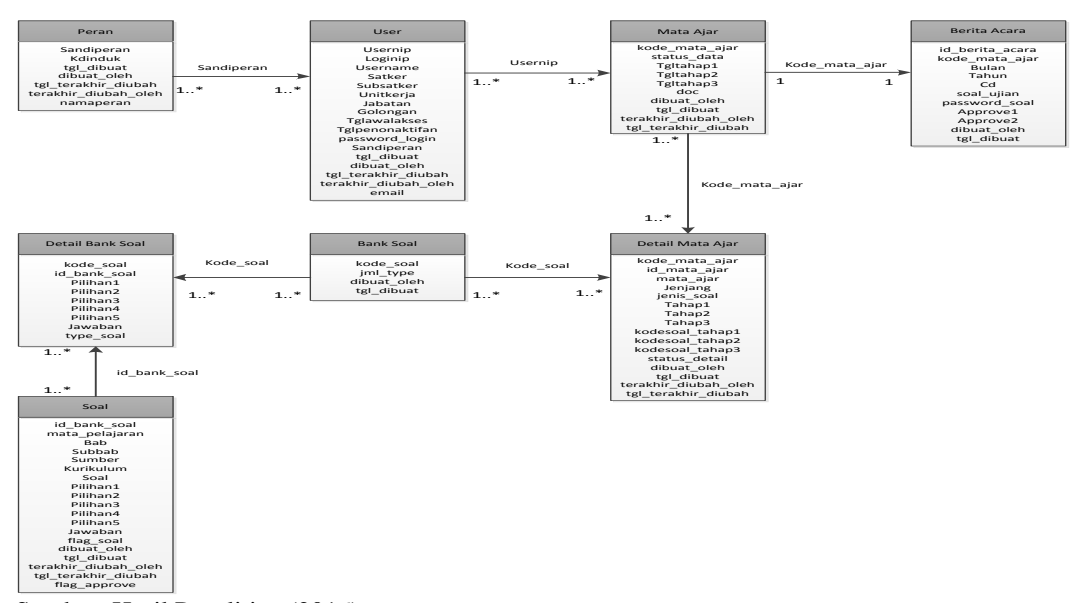

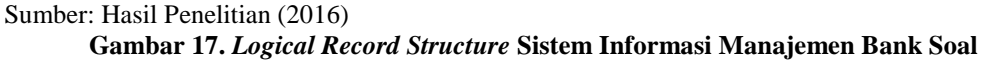

C. Rancangan Arsitektur Perangkat Lunak

Rancangan arsitektur perangkat lunak menggambarkan komponen ketergantungan sistem/perangkat lunak pada komponenkomponen yang telah ada sebelumnya dan konfigurasi komponen-komponen pada saat proses aplikasi tersebut dijalankan atau diekseskusi.

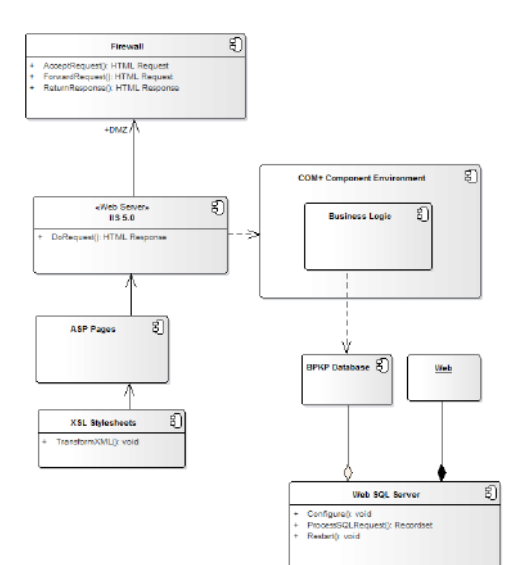

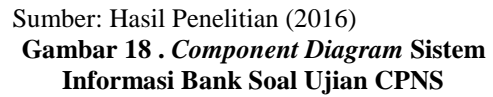

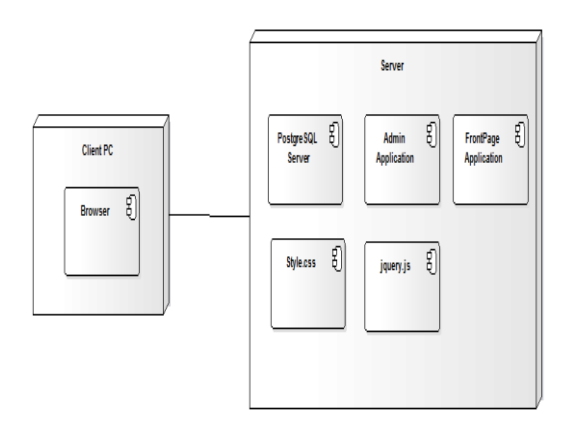

### Sumber: Hasil Penelitian (2016) **Gambar 19.** *Deployment Diagram* **Sistem Informasi Manajmene Bank Soal**

# 4.1.3. Implementasi

Implementasi dilakukan berdasarkan spesifikasi rancangan yang telah ditentukan. Hasil dari implementasi dapat dilihat pada tampilan aplikasi sistem informasi manajemen bank soal berikut.

1. Tampilan Halaman Login

Pengguna memasukkan nama dan passwaord untuk proses verifikasi data agar dapat masuk ke dalam sistem informasi manajemen bank soal.

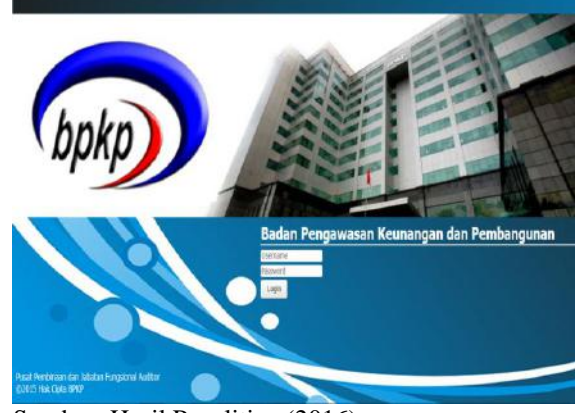

Sumber: Hasil Penelitian (2016) **Gambar 20. Tampilan Halaman** *Login*

2. Tampilan Halaman Pengelolaan Identitas Pengguna Pada tampilan halaman pengelolaan identitas pengguna, administrator dapat melihat pengguna yang sudah terdaftar, menambah merubah dan menghapus identitas pengguna.

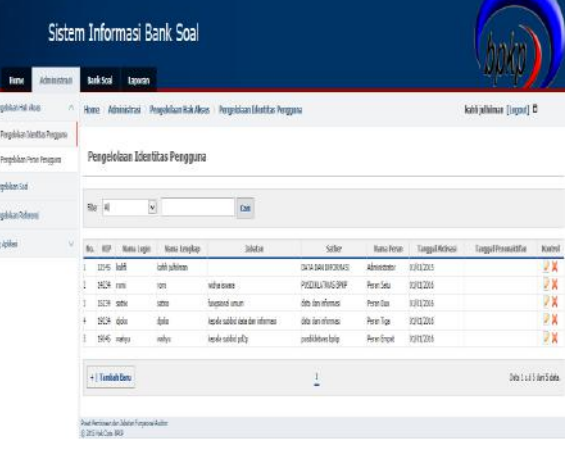

### Sumber: Hasil Penelitian (2016) **Gambar 21. Tampilan Halaman Pengelolaan Identitas Pengguna**

3. Tampilan Halaman Pengelolaan Mengelola data soal Administrator dapat memberikan hak akses sistem informasi manajemen

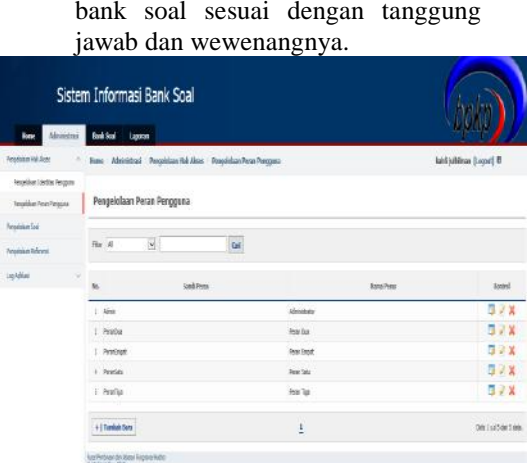

- Sumber: Hasil Penelitian (2016) **Gambar 22. Tampilan Halaman Pengelolaan Mengelola data soal**
- 4. Tampilan Halaman Pengelolaan Soal Widyaiswara dapat mengelola soal mulai dari menambah, merubah dan menghapus soal dari bank soal.

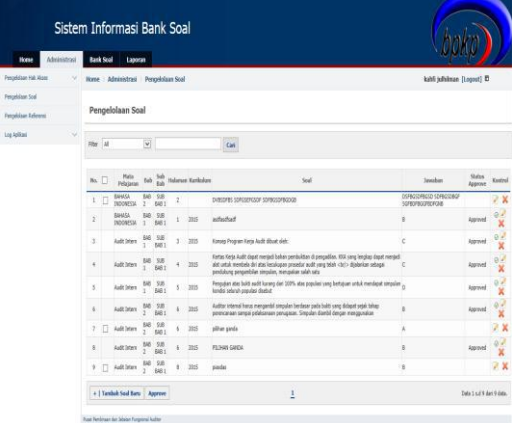

- Sumber: Hasil Penelitian (2016) **Gambar 23. Tampilan Halaman Pengelolaan Soal**
- 5. Tampilan Halaman Mata Ajar Widyaiswara dapat mengelola soal mulai dari menambah, merubah dan menghapus soal dari bank soal.

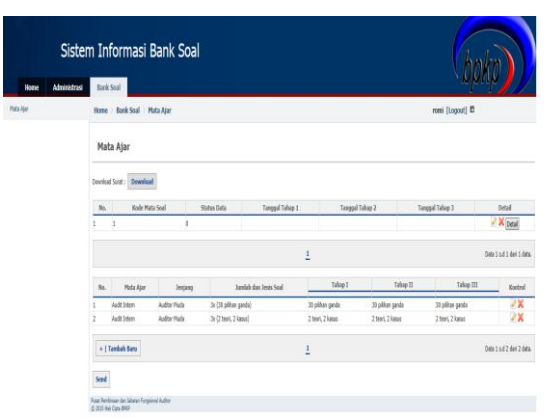

- Sumber: Hasil Penelitian (2016) **Gambar 24. Tampilan Halaman Mata**
- **Ajar** 6. Tampilan Halaman *Approve* Mata Ajar Mata pelajar yang telah diajukan oleh widyaiswara disetujui oleh Kepala

Subbid PD2P.

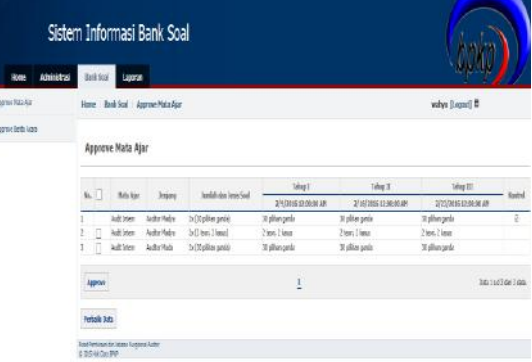

### Sumber: Hasil Penelitian (2016) **Gambar 25. Tampilan Halaman** *Approve* **Mata Ajar**

7. Tampilan Halaman Terima Mata Ajar Kepala Subbid Data dan Informasi dapat mengelola data penerimaan mata pelajaran mulai dari menambah, merubah dan menghapus data penerimaan mata pelajaran.

## **PARADIGMA Vol. XVIII. No.2 September 2016**

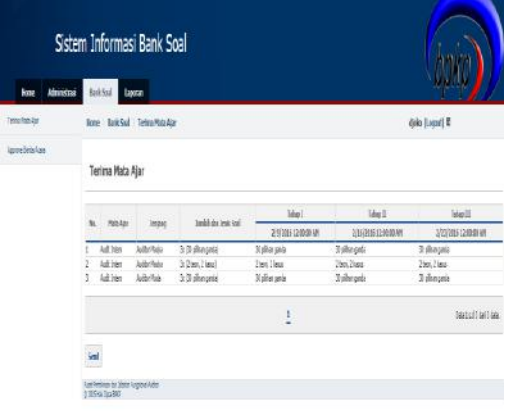

#### Sumber: Hasil Penelitian (2016) **Gambar 26. Tampilan Halaman Terima Mata Ajar**

8. Tampilan Halaman Bank Soal Tampilan halaman bank soal menampilkan data soal yang telah dibuat oleh widyaiswara untuk ditampilkan pada saat ujian calon pegawai negeri sipil.

| Sistem Informasi Bank Soal   |                                                                                                    |                                           |              |             |                           |        |  |
|------------------------------|----------------------------------------------------------------------------------------------------|-------------------------------------------|--------------|-------------|---------------------------|--------|--|
| Home<br>Administrasi         | Bank Scol<br>Laporan                                                                                                    |                                           |              |             |                           |        |  |
| <b><i><u>Ink Sid</u></i></b> | Home Bank Scol Bank Scol                                                                                                    |                                           |              |             | sable [Logost] E          |        |  |
| <b>Mail Bank Seat</b>        |                                                                                                    |                                           |              |             |                           |        |  |
| eta Azea                     | <b>Bank Soal</b>                                                                                                    |                                           |              |             |                           |        |  |
|                              | Download Plate Ajar, Jenis dan Jumlah Seal : Download                                                                                                    |                                           |              |             |                           |        |  |
|                              | <b>Huts Felajaran</b>                                                                                                    | $\overline{\phantom{0}}$<br>: Audit Irlan |              |             |                           |        |  |
|                              | trician                                                                                                    | $\ddot{\phantom{0}}$<br>$-265$            |              |             |                           |        |  |
|                              | <b>Junkin Pilhan Garda</b>                                                                                                    | v<br>$-14$                                |              |             |                           |        |  |
|                              | $B_{661}$                                                                                                    |                                           |              |             |                           |        |  |
|                              | <b>B</b> sessi                                                                                                    |                                           |              |             |                           |        |  |
|                              | п<br>Kertes Keria Audit dasat menjadi bahan pembuktan di pengadian. KIA yang lengkap dapat menjadakat untak membala diri atas keculusan propedur audit yang<br>teleb<br>djalankan selagai pendalung pergambilan simpalan, mengokan salah satu<br>Pergajan atas bakt audit karang dan 1975 atas populasi yang bertapan untuk mendapat semplain kanda sekuruh populasi disebut |                                           |              |             | $\ddot{\phantom{0}}$<br>x |        |  |
|                              | <b>B</b> ranz                                                                                                    |                                           |              |             |                           |        |  |
|                              | $\Box$ 9.8 88 1                                                                                                    |                                           |              |             |                           |        |  |
|                              | n<br>Auditor internal harvo mergambil simpulan berbasar pada bukti yang didapat sepak tahap perencanaan sampai pelaksanaan perugasan. Simpulan diambil dengan<br>negusian                                                                                                    |                                           |              |             | J.                        |        |  |
|                              | <b>PLEASURE</b><br>Boot Scol                                                                                                    |                                           |              |             | ä                         |        |  |
|                              | $\pi$                                                                                                    | <b>Toda Soal</b>                          |              | Junish Type |                           | Detail |  |
|                              | 1.2080000                                                                                                    |                                           | $\mathbb{R}$ |             |                           | Detail |  |
|                              | 2 2019020201                                                                                                    |                                           | $\alpha$     |             |                           | Detail |  |
|                              | 1                                                                                                    |                                           |              |             |                           |        |  |

Sumber: Hasil Penelitian (2016) **Gambar 27. Tampilan Halaman Bank Soal**

9. Tampilan Halaman Detail Bank Soal Pada tampilan halaman detail bank soal, bagian fungsional umum dapat mengelola detail bank soal meliputi menambah, merubah dan menghapus data detail bank soal.

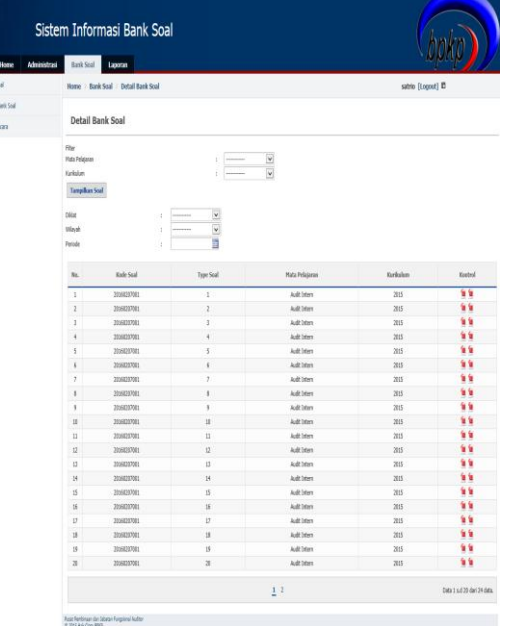

## Sumber: Hasil Penelitian (2016) **Gambar 28. Tampilan Halaman Detail Bank Soal**

10. Tampilan Halaman Berita Acara Bagian fungsional mengelola data berita acara penerimaan bank soal dari widyaiswara.

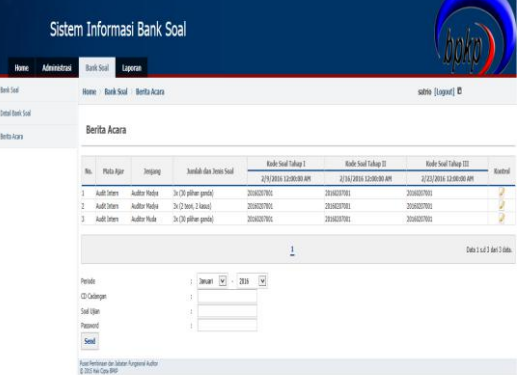

### Sumber: Hasil Penelitian (2016) **Gambar 29. Tampilan Halaman Berita Acara**

11. Tampilan Halaman *Approve* Berita Acara Pada tampilan halaman *approve* berita acara, Kepala Subbid Data dan Informasi dapat memberikan persetujuan penerimaan berita acara.

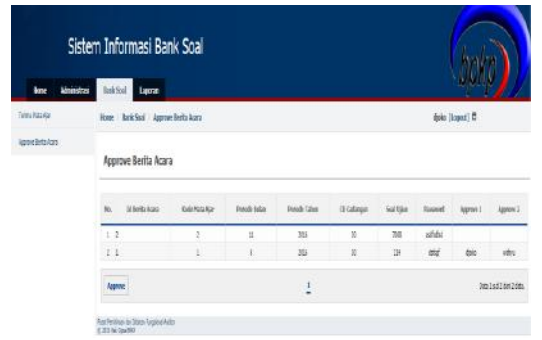

## Sumber: Hasil Penelitian (2016)

## **Gambar 30. Tampilan Halaman** *Approve* **Berita Acara**

12. Tampilan Halaman Laporan Kepala Subbid Data dan Informasi mengelola data laporan penerimaan bank soal.

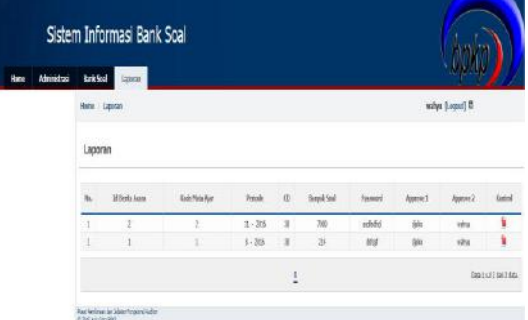

#### Sumber: Hasil Penelitian (2016) **Gambar 31. Tampilan Halaman Laporan**

13. Tampilan Halaman Upload Surat Pusbin JFA mengupload surat pembuatan naskah soal kemudian dikirim via email oleh pihak-pihak yang membutuhkan.

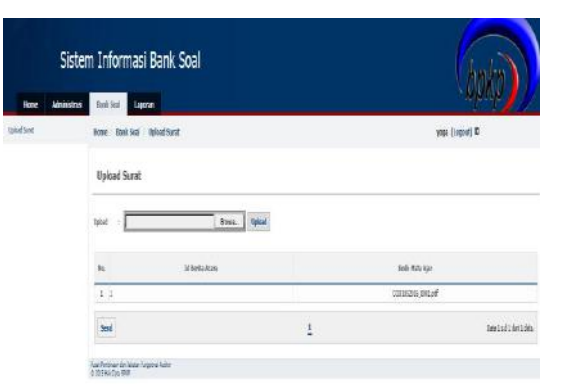

Sumber: Hasil Penelitian (2016) **Gambar 32. Tampilan Halaman Upload Surat**

## **V. PENUTUP**

Penggunaan sistem informasi manajemen bank soal memudahkan bagi Pengawasan Pembangunan untuk menyajikan soal ujian yang lebih bervariasi. Selain itu kontrol terhadap kesesuaian soal dan kurikulum dapat terlaksana dengan baik. Untuk masa yang akan datang, Sistem informasi manajemen bank soal ini dapat dikembangkan dengan menambahkan fitur analisis soal sehingga widyaiswara dapat mengetahui tingkat kesulitan soal yang dibuat.

### **DAFTAR REFERENSI**

- Arnold dan Maria Irmina. 2010. Rancang Bangun Sistem Berbasis Web Modul Bank Soal dan Generator Soal. ISSN: 2085-4552. Tanggerang, 2 Desember 2010.
- Malabay dan Cipto Dwi Prabowo. 2009. Pemanfaatan Sistem Development Life Cycle Untuk Aplikasi Ujian Digital dan Soal. ISSN: 1979-2328. Yogyakarta, 23 Mei 2009.
- Wijaya, Rudi. 2006. Sistem Informasi Bank Soal Untuk Sekolah Dasar Berbasis Web. ISSN: 1907-5022. Yogyakarta, 17 Juni 2006.